## **How to Install "**chiica**" and Register**

太田市役所産業政策課・「chiikaアプリインストール・会員登録方法」・英語版

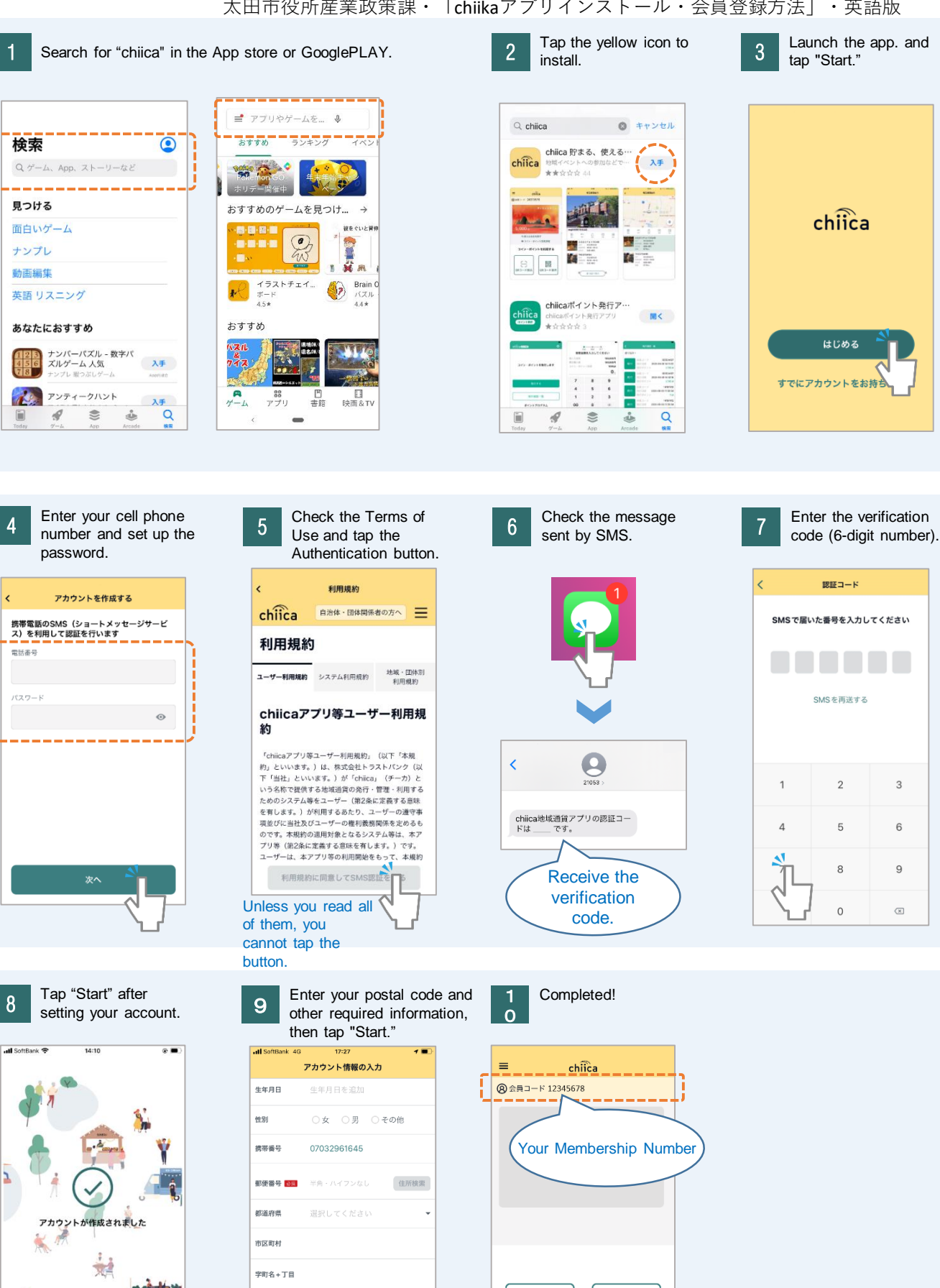

음

QRコード読込

關

QRコード表示

尓

アカウント情報を設定しては

建物名・部屋番号

はじめる

## **Frequently Asked Questions**

太田市役所産業政策課・「chiikaアプリインストール・会員登録方法(裏面)よくあるご質問」・英語版

## Why is not my verification code being sent?

Please follow the procedure below to check the following possible cases.

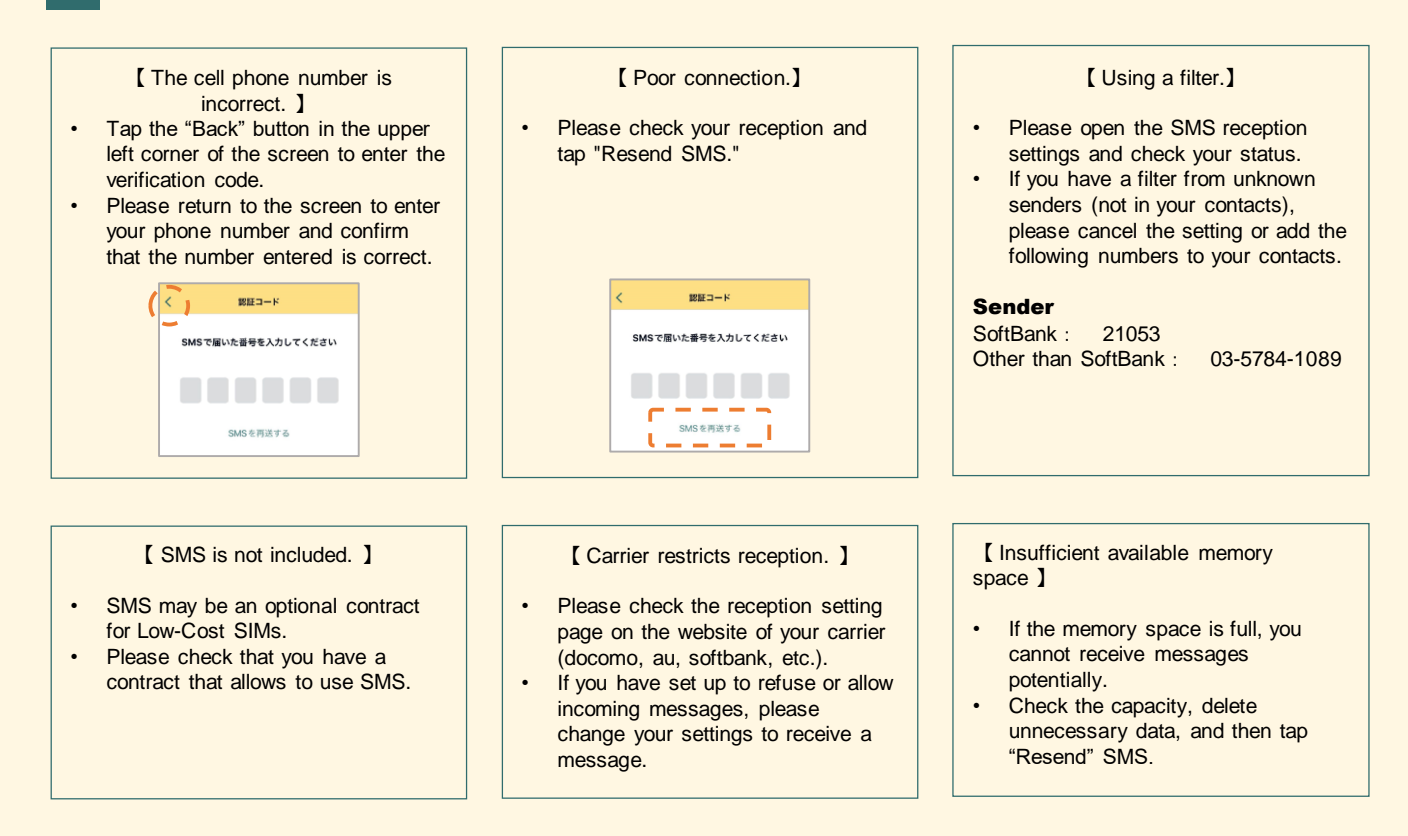

- Why can I only enter a 3-digit verification code?
- It may be because of your display font size. If the font size is big it could only be able to enter up to 3-digits. Please set the font size smaller temporarily and display the application again.
- Why do I receive a "Cell phone number must be entered in single-byte numbers" error message even though I have entered them correctly?

Please enter your cell phone number without hyphens.

- 〇 09012345678
- $\times$  090-1234-5678
- Why can not I tap the "Next" button after entering my phone number and password in step 4?
- If the keyboard display is not closed, the button would be hidden. (Close the keyboard by tapping on a line break, etc.)

If there is any problem with operation other than the above, please try restarting the application or the device once.